## **@ltithèque**

Toute famille inscrite à la bibliothèque municipale de Polignac peut accéder aux services numériques d'@ltithèque, offre mise en place par la Médiathèque Départementale de Haute-Loire et dont la commune de Polignac est partenaire.

## **@ltithèque est une plate-forme de streaming gratuite, sans publicité, dans un cadre légal et sécurisé, permettant l'accès à des collections à distance : cinéma, musique, presse quotidienne, magazines, formations.**

- **Cinéma** récent dans tous les genres, grands classiques, films documentaires, courts métrages, séries, reportages, films d'animations pour la jeunesse… (limite de 4 films/mois)
- **Musique** indépendante avec la plateforme « Dimusic » (plus de trois millions de titres dans tous les styles musicaux) mais aussi avec le portail de la philharmonie de Paris, donnant accès à son catalogue de musique en ligne et à des documents pédagogiques multimédias : concerts vidéos et audios, portraits, conférences, documentaires, histoire des instruments…
- **Presse** avec une sélection de quotidiens régionaux ou nationaux, ainsi qu'une large sélection de magazines dans tous les genres : actualité, auto-moto, culture, déco, loisirs, jeunesse, numérique, sciences, histoires, sports…
- **Autoformation :** formez-vous grâce à des cours vidéos dans des domaines variés : arts et loisirs créatifs, bureautique, code et permis, développement personnel, informatique, langues, multimédia, apprentissage des instruments de musique, sport, soutien scolaire…
- **Livres numériques :** pour tous les âges !

## **Pour s'inscrire à @ltithèque, allez sur le site :<https://mdhl.mediatheques.fr/>**

En haut à droite, cliquez sur « Je me connecte » :

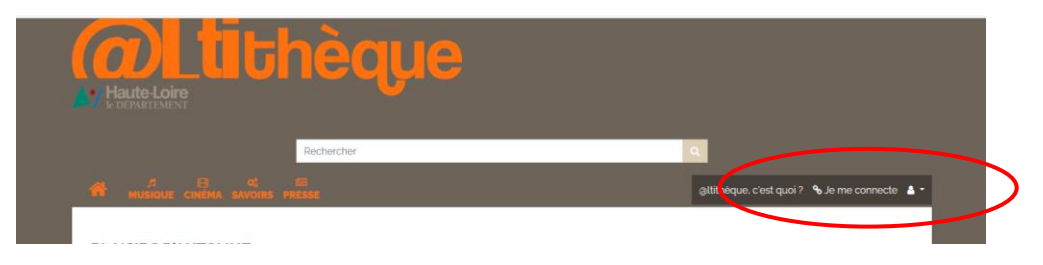

Puis cliquez sur « Je m'inscris » :

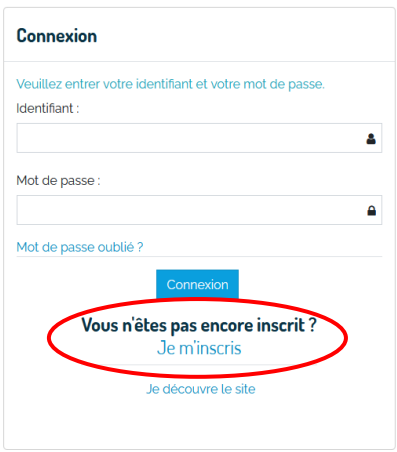

Remplissez ensuite le formulaire d'inscription :

- Votre numéro d'adhérent est celui figurant sur votre carte lecteur et commençant par 92522 (vous n'êtes pas obligés de le renseigner).
- Souvenez-vous bien de votre mot de passe mais aussi de l'identifiant que vous aurez choisi. Ils vous seront indispensables pour vous connecter à votre compte.
- Code connexion : n'inscrivez rien.
- Bibliothèque de rattachement : indiquez bien « Polignac ».

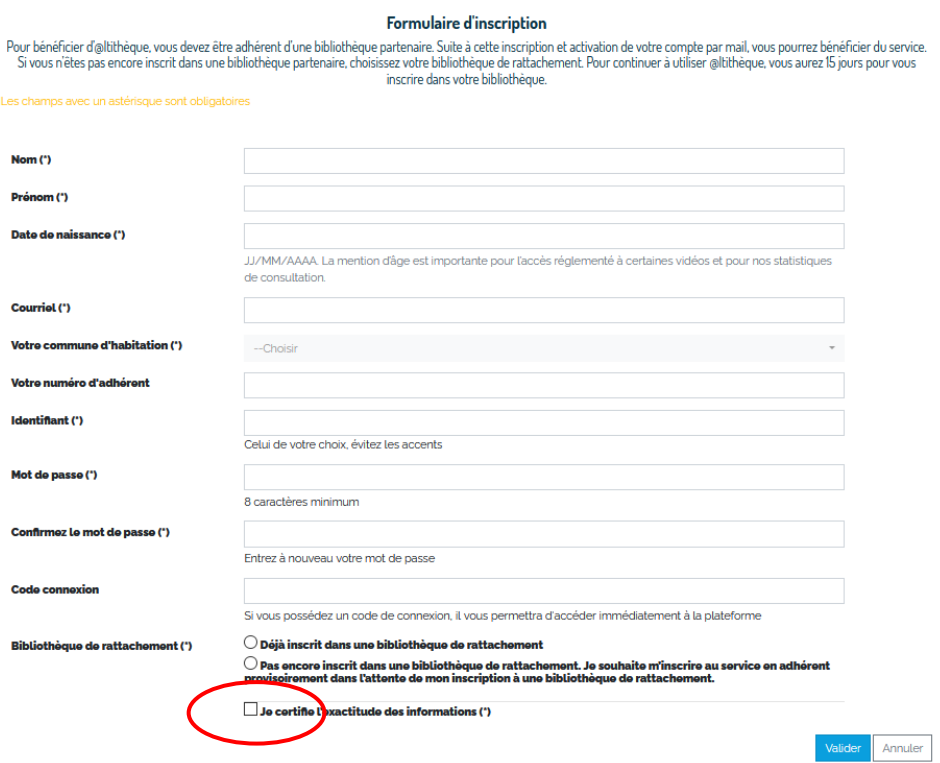

Une fois tous les champs remplis, cochez la case « Je certifie l'exactitude des informations », et cliquez sur « Valider ».

Une fois votre inscription validée, vous allez recevoir sur votre boîte mail un message qui vous permettra de valider votre inscription. Cliquez sur le lien figurant dans le message reçu. Acceptez la politique de confidentialité. Ça y est, votre compte est créé ! Votre bibliothécaire validera l'inscription dès que possible et vous pourrez accéder aux ressources @ltithèque.

## **Quelques informations pratiques :**

L'accès à @ltithèque est valable autant de temps que votre adhésion à la bibliothèque. Si vous n'êtes pas encore inscrit à la bibliothèque ou que le paiement de votre adhésion n'est pas à jour, pensez à passer à la bibliothèque pour régulariser votre adhésion.

Toute famille inscrite peut bénéficier d'un compte @ltithèque, donnant l'accès à 4 vidéos (en streaming ou en téléchargement via l'appli mobile « Ma Médi@thèque »), 15 magazines, 30 quotidiens par mois. La musique, l'autoformation et les livres numériques sont accessibles en illimité.

Une famille avec enfants pourra, si elle le souhaite, bénéficier d'un deuxième compte @ltithèque pour les enfants (avec accès limité selon l'âge des enfants).

Vous retrouverez de nombreuses informations pratiques dans la FAQ d'@ltithèque : utilisation du site, téléchargement et utilisation de l'application mobile, comment regarder les vidéos directement sur sa tv, résolution de problèmes techniques, etc.

Concernant les films, une fois la lecture commencée, le délai disponible pour visionner le film dans son intégralité est de 48h.

Si vous utilisez plutôt l'application mobile et que vous téléchargez le film, celui-ci est valide pendant 30 jours tant que vous n'avez pas lancé la lecture (puis de 48h une fois la lecture commencée). Une fois l'un ou l'autre de ces délais écoulés, le film sera automatiquement effacé de votre appareil.

**Pour tout renseignement, n'hésitez pas à contacter la bibliothèque qui vous guidera dans l'utilisation de cette nouvelle offre numérique !**